# **MANUAL DE OPERACIÓN PROGRAMA NACIONAL DE REACTIVOVIGILANCIA – APLICATIVO WEB V1**

**Reporte Inmediato de Eventos Adversos Asociados al uso de Reactivos de Diagnostico in vitro, por parte de Prestadores de Servicios de Salud, Fabricantes e Importadores de Reactivos de Diagnostico in vitro.**

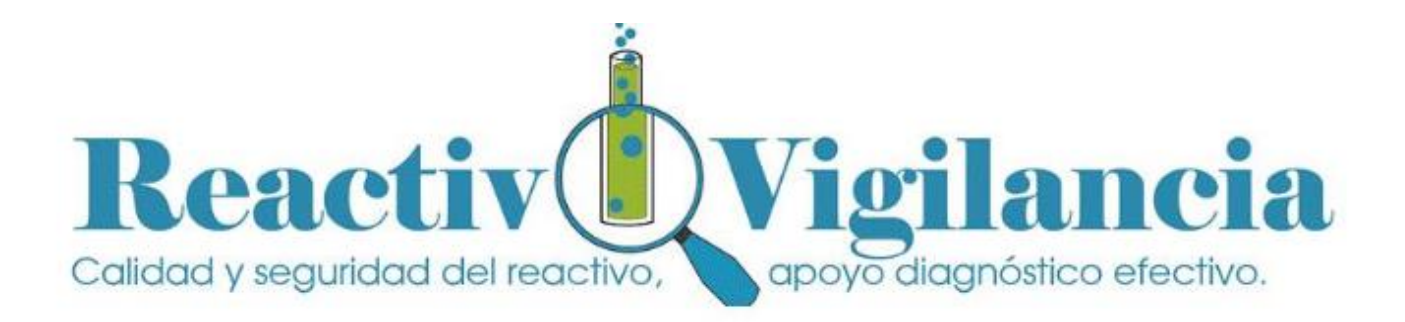

# **1. INTRODUCCIÓN**

Este documento presenta el manual de usuario del siguiente formato:

"Reporte Inmediato de Eventos Adversos asociados al uso de los Reactivos de Diagnostico in vitro, por parte de Prestadores de Servicios de Salud, Fabricantes e Importadores"

Este manual se realiza con el objetivo de proporcionar a los usuarios una ayuda en la utilización, manejo y diligenciamiento del formulario.

La información contenida en este manual contiene información epidemiológica, por lo tanto tiene carácter confidencial y se utilizará únicamente con fines sanitarios. El Ministerio de Salud y Protección Social y el INVIMA son las únicas instituciones competentes para su divulgación. (Ley 9 de 1979).

# **GENERALIDADES**

### **6.1 REQUERIMIENTOS TÉCNICOS MÌNIMOS**

A continuación se presenta la siguiente tabla que describe los requisitos técnicos mínimos para ingresar a la aplicación de Reactivovigilancia y registrar su reporte de incidentes:

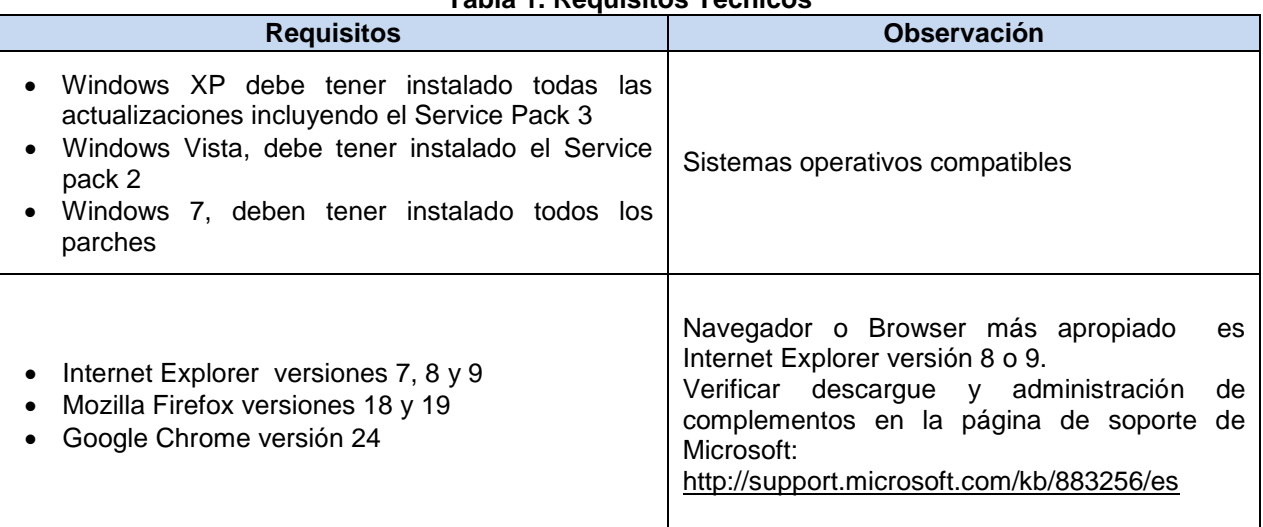

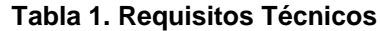

### **2.1.1. Bloqueo de ventanas emergentes**

Si durante la navegación presenta bloqueo de ventanas emergentes una forma de solucionarlo rápidamente es con clic con el botón derecho del ratón sobre la advertencia y elegir la opción de Permitir

elementos emergentes temporalmente, esta opción permite abrir la nueva ventana sólo una vez. Sin embargo, puede seleccionar las otras opciones que aparecen en el menu desplegable.

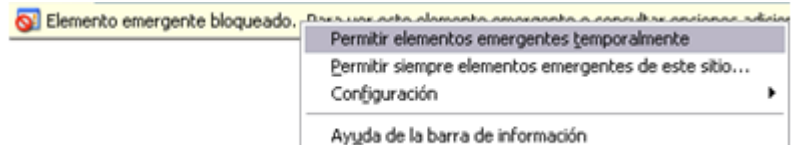

**Figura 1. Permitir elementos emergentes**

De esta manera es fácil y rápido permitir el ingreso al aplicativo y se puede realizar las veces que se necesite.

Para configurar de manera permanente las ventanas emergentes o popups se puede realizar de la siguiente forma:

 En el menú de Internet Explorer se debe ingresar a **Herramientas** por un submenú desplegable se debe seleccionar la opción **Bloqueador de elementos emergentes**:

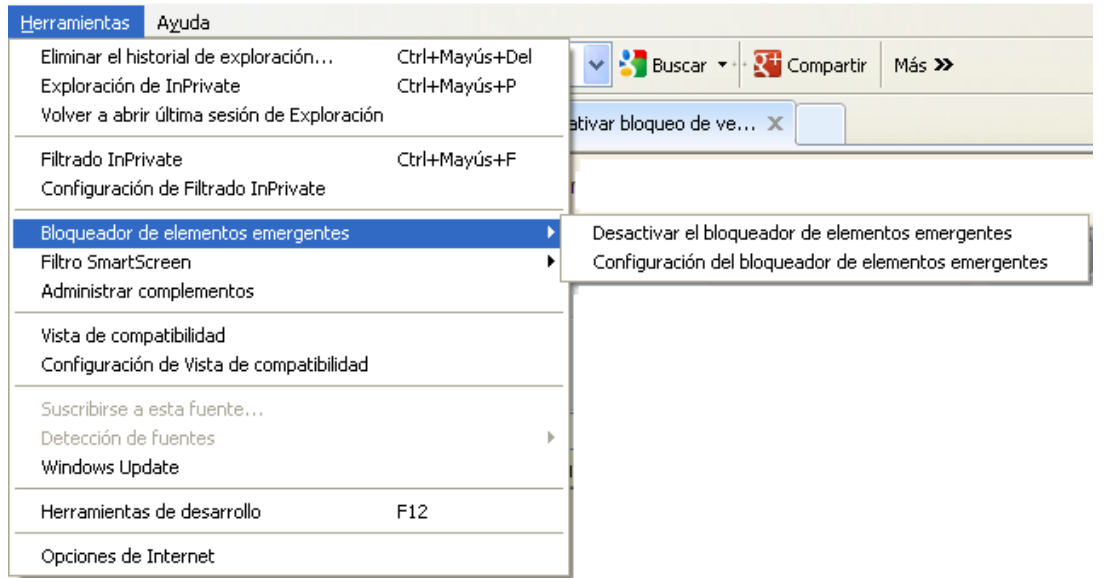

**Figura 2. Permitir activar el bloqueador de ventanas emergentes**

La opción **Desactivar el bloquedor de elementos emergentes** permite dar permiso a todas las páginas para que puedan abrir ventanas emergentes y se activa seleccionando la opción.

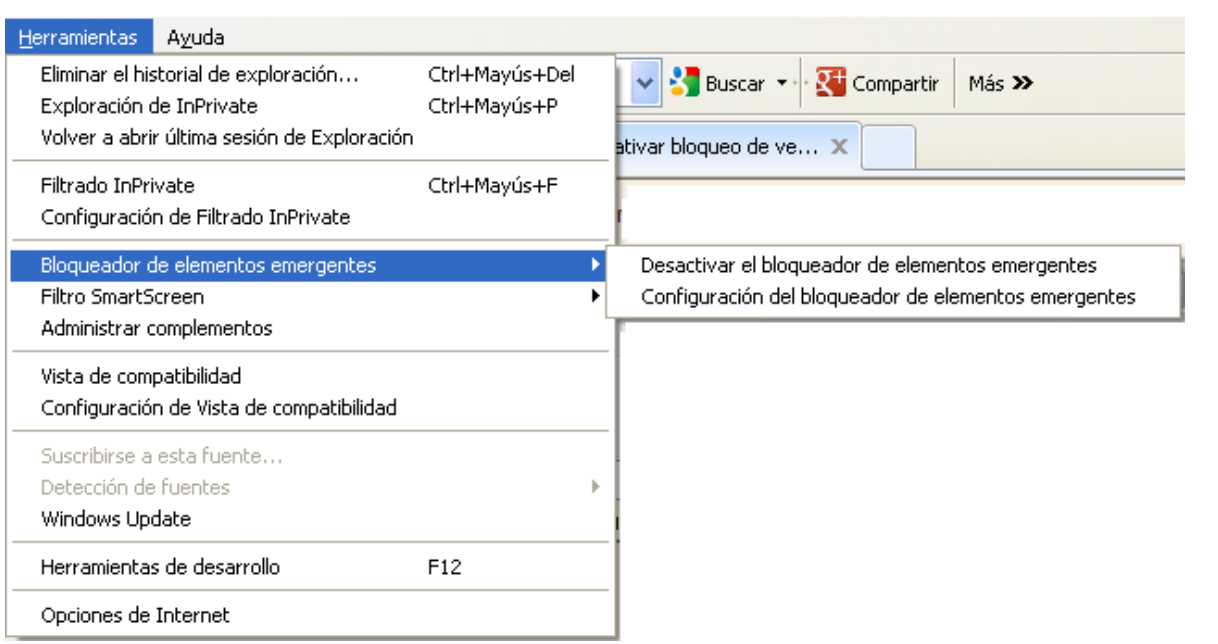

#### **Figura 3. Desactivar el bloquedor de elementos emergentes**

La opción **Configurar el bloqueador de elementos emergentes** permite ingresar a la configuración del bloqueador de elementos emergentes para permitir usar ventanas a determinados sitios ingresando la dirección de la página en la cual el navegador no bloqueará los elementos emergentes y hacer clic en el botón Agregar. El sitio se agregará a la lista de sitios permitidos.

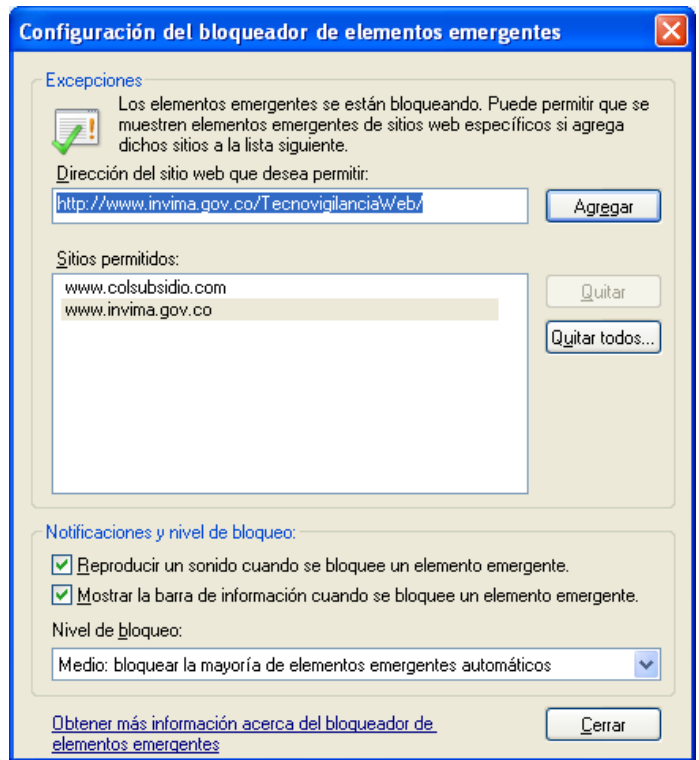

**Figura 4. Configuración del bloqueador de elementos emergentes**

Sobre los niveles de filtro los niveles Medio y Bajo permiten en mayor o menor medida el uso de pop-ups por el navegador. El nivel Alto bloquea las ventanas emergentes

# **REPORTE INMEDIATO DE EVENTOS ADVERSOS ASOCIADOS AL USO DE REACTIVOS DE DIAGNOSTICO IN VITRO, POR PARTE DE PRESTADORES DE SERVICIOS DE SALUD, IMPORTADORES Y FABRICANTES**

Este formulario permite que el usuario diligencie los eventos adversos que ocurren durante el uso de los reactivos de diagnostico in vitro por parte de prestadores de servicios de salud, importadores y fabricantes.

**Pasos para ingresar al Aplicativo del Programa Nacional de Reactivovigilancia.**

Ingresar

- **1.** Ingresar usuario
- **2.** Ingresar contraseña
- **3.** Presionar el botón << Ingresar>>

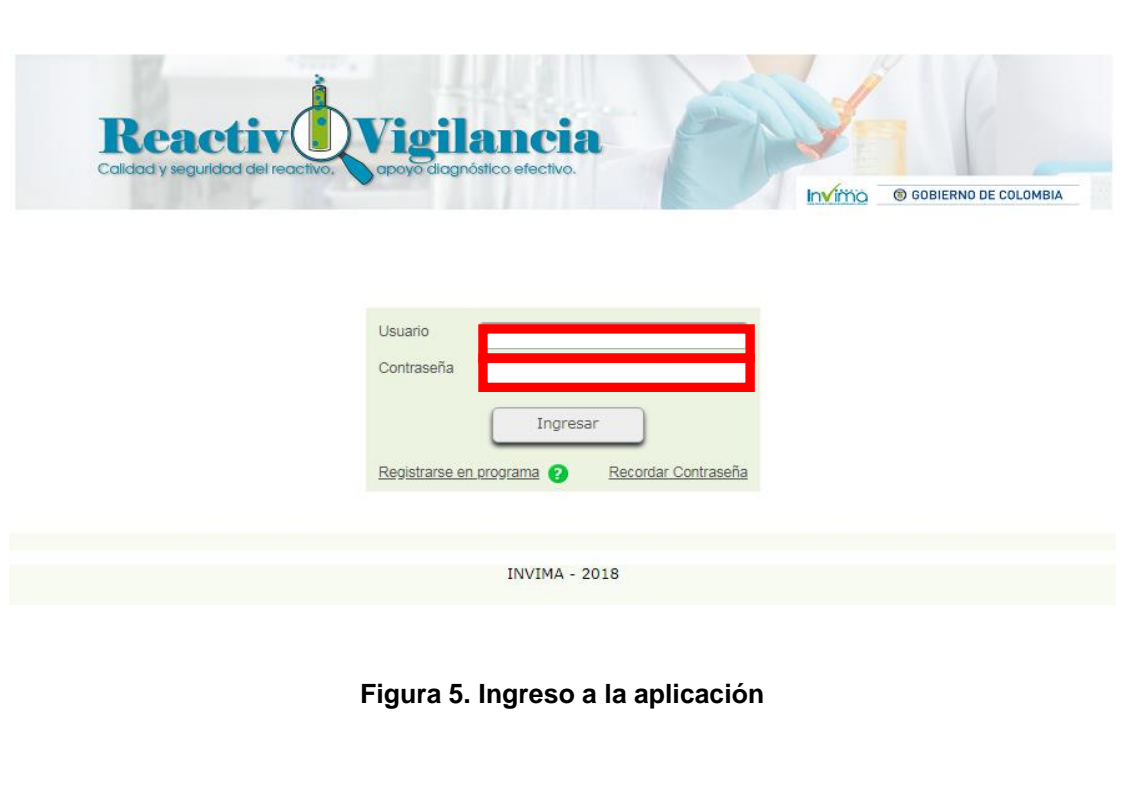

Página 7 de 22

#### **Descripción de campos**

- **Usuario:** Se debe ingresar el nombre del usuario asignado por la entidad para el acceso a la aplicación.
- **Contraseña:** Se debe ingresar la contraseña asociada al usuario, previamente registrada.

Estos campos son obligatorios para poder acceder al aplicativo.

**4.** Si la información es correcta, podrá ingresar a los servicios ofrecidos por el INVIMA según el perfil seleccionado.

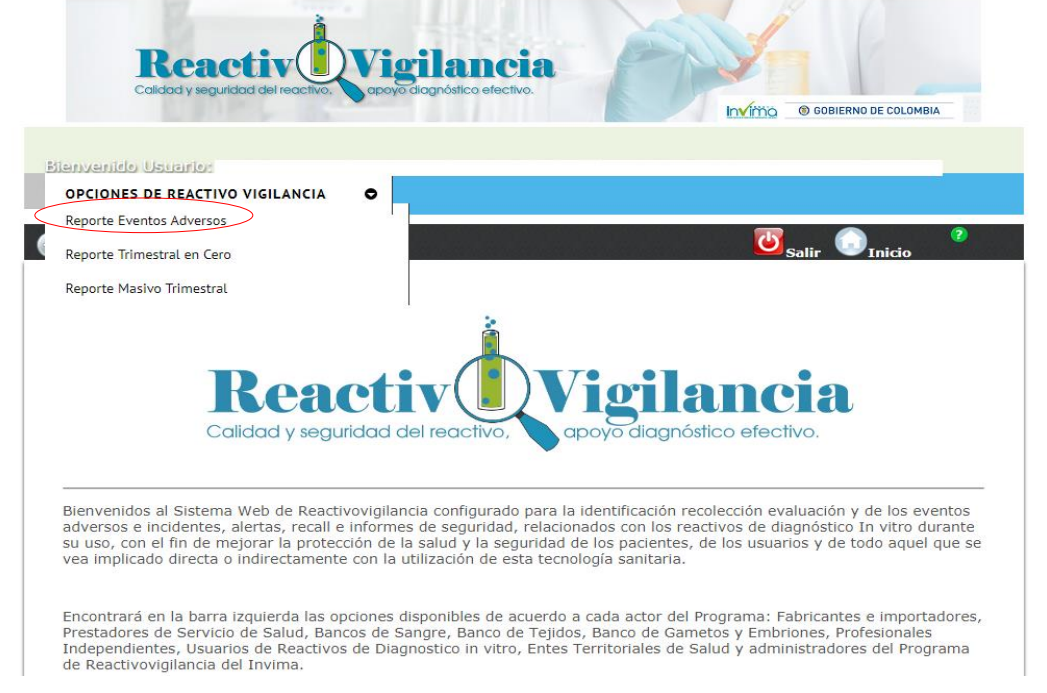

**Figura 6. Seleccione en el menú OPCIONES DE REACTIVOVIGILANCIA "Reporte Eventos Adversos"**

### **5.1 LUGAR DE OCURRENCIA DEL EFECTO INDESEADO**

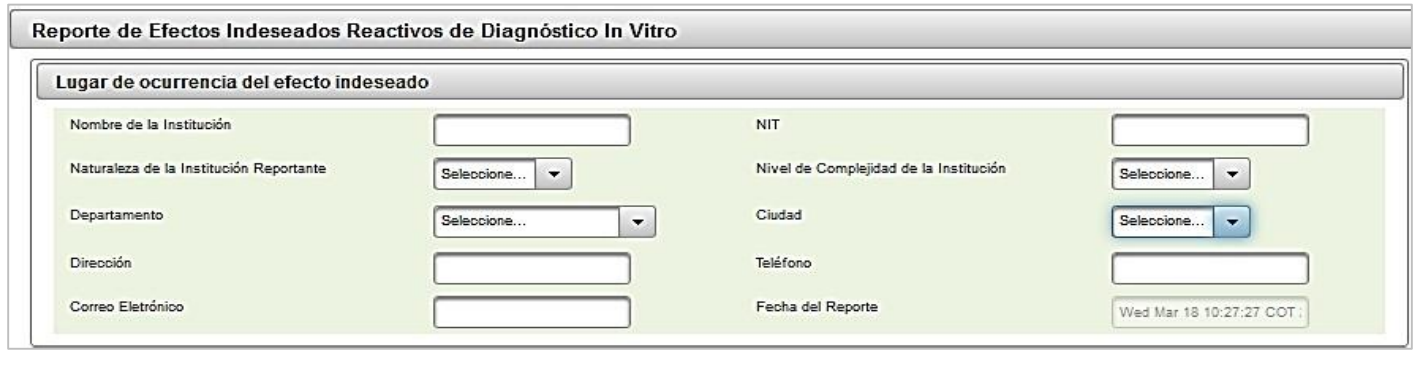

Página 8 de 22

#### **Figura 7. Lugar de ocurrencia del evento adverso**

#### **Descripción de campos**

- **Nombre de la institución:** Se debe ingresar el nombre completo de la institución donde ocurrió el efecto indeseado.
- **NIT:** Se debe ingresar el Número de Identificación Tributaria.
- **Naturaleza de la institución Reportante:** Se debe seleccionar la naturaleza de la institución:

**Pública:** Cuando la institución sea de capital estatal **Privada**: Cuando la institución sea de capital privada **Mixta:** Cuando la institución tiene capital y privado

 **Nivel de complejidad de la institución:** Este campo solo aplica a los Prestadores de Servicios de Salud. Se debe indicar el nivel de complejidad, que corresponda a la institución mencionada anteriormente, en caso que no aplique a los Prestadores de Servicios de Salud. Se debe seleccionar No aplica.

**Baja complejidad**: Son aquellas instituciones que habilitan y acreditan en su mayoría servicios considerados de baja complejidad y se dedican a realizar intervenciones y actividades de promoción de la salud y prevención de la enfermedad, consulta en lo que se denomina primer nivel de atención.

**Mediana complejidad**: Son instituciones que cuentan con atención de las especialidades básicas como lo son pediatría, cirugía general, medicina interna, ortopedia y ginecobstetricia, en lo que es el segundo nivel de atención.

**Alta complejidad**: Cuentan con servicios de alta complejidad que incluyen especialidades tales como neurocirugía, cirugía vascular, neumología, nefrología, dermatología, etc. que atienden el tercer nivel de atención.

- **Ciudad:** Se debe seleccionar la ciudad de ubicación de la institución antes mencionada.
- **Departamento:** Se debe seleccionar el departamento de ubicación de la institución mencionada anteriormente.
- **Dirección: Ingresar la dirección** de la institución
- **Teléfono: Ingresar el número del teléfono** de la institución
- **Correo Electrónico:** Ingresar el Correo electrónico de la institución
- **Fecha del reporte:** Indique la fecha exacta o aproximada de ocurrencia del evento o incidente adverso. Si desconoce el día puede señalar solo el mes y el año. Si desconoce el día y el mes puede señalar solo el año dd/mm/aaaa.

### **5.2 INFORMACIÓN DEL PACIENTE**

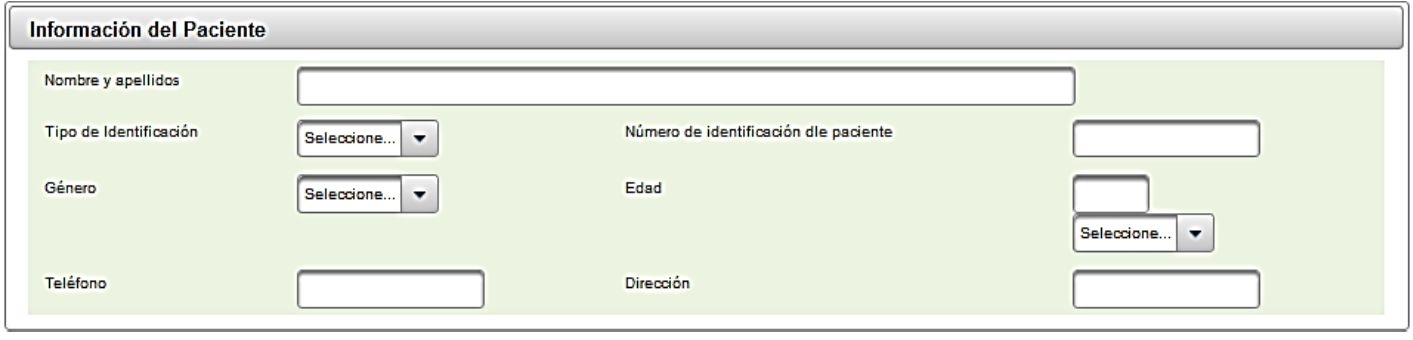

#### **Figura 8. Información del paciente**

#### **Descripción de campos**

- **Nombre y Apellidos:** Se debe digitar del paciente.
- **Tipo de identificación:** Se debe seleccionar el tipo de identificación del paciente.
- **Número de Identificación de paciente:** Se debe ingresar el número de identificación del paciente.
- **Género:** Seleccione el género del paciente (Femenino o Masculino)
- **Edad:** Se debe ingresar la edad del paciente en el momento de del evento/incidente.
- **Edad en:** Se debe seleccionar la unidad de medida de tiempo de la edad (Días, Semanas, Meses, Años)
- **Teléfono:** Se debe ingresar el número del teléfono del paciente
- **Dirección:** Se debe ingresar la dirección del paciente

### **2.1 IDENTIFICACIÓN DEL REACTIVO DE DIAGNOSTICO IN VITRO**

El Decreto 3770 de 2004 define en el artículo 2°

Reactivo de Diagnostico *In Vitro: Es un producto reactivo, calibrador, elaborado en material de control, utilizado sólo* o en asociación con otros, destinado por el fabricante a ser utilizado in vitro para el estudio de muestras *procedentes del cuerpo humano, incluidas las donaciones de sangre, órganos y tejidos, principalmente con el fin de proporcionar información relacionada con:*

- *1. Un estado fisiológico o patológico.*
- *2. Una anomalía congénita.*
- *3. La determinación de la seguridad y compatibilidad con receptores potenciales.*
- *4. La Supervisión de medidas terapéuticas*

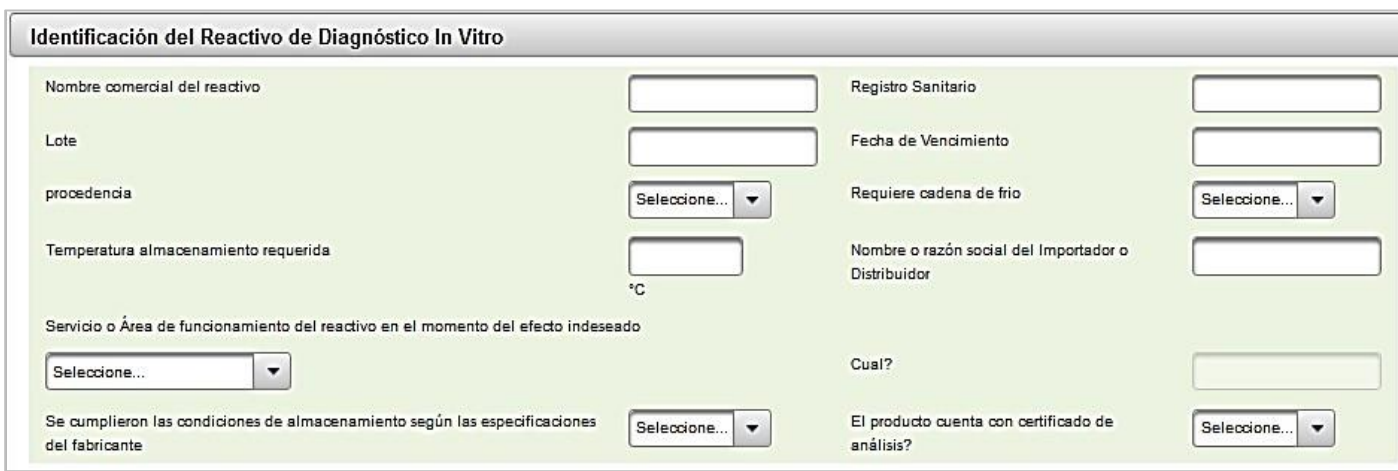

**Figura 9. Información del Reactivo de Diagnostico in vitro** 

#### **Descripción de campos**

- **Nombre comercial del reactivo:** El nombre comercial o de propiedad del reactivo de diagnóstico *in vitro* sospechoso se ubica en la etiqueta del producto.
- **Registro Sanitario:** Se debe ingresar el número de registro sanitario. Puede verificarlo en el siguiente link

[http://consultaregistro.invima.gov.co:8082/Consultas/consultas/consreg\\_encabcum.jsp](http://consultaregistro.invima.gov.co:8082/Consultas/consultas/consreg_encabcum.jsp)

- **Lote:** Se debe ingresar al menos uno de los números de Lote, Modelo, Referencia o Serial, asociado con Reactivo sospechoso tal y como aparece en la etiqueta. Esto incluye espacios, guiones, etc.
- **Fecha de vencimiento:** Se debe ingresar la fecha de vencimiento del Reactivo.
- **Procedencia:** Seleccione la procedencia (Nacional, Importado)
- **Requiere cadena de frio:** Indique si el reactivo de diagnóstico *in vitro* necesita ser almacenado considerando una temperatura especial.
- **Temperatura de almacenamiento requerida:** Indique la temperatura a la cual se debe almacenar y transportar el reactivo de diagnóstico *in vitro* sospechoso.
- **Nombre o razón social del Importador y/o Distribuidor:** Indique el nombre o razón social del importador o distribuidor del reactivo de diagnóstico *in vitro*. El distribuidor para los Prestadores de Servicios de Salud equivale al proveedor directo del producto.
- **Servicio o Área de funcionamiento del reactivo en el momento del efecto indeseado:** Nombre del servicio de la Institución donde se prestó la atención en salud al paciente y ocurrió el evento/incidente adverso. (Ej. Cirugía, laboratorio de salud pública, servicio transfusional, banco de sangre, entre otros).
- **Condiciones de almacenamiento adecuadas:** Indique si cumple con las condiciones recomendadas por el fabricante incluyendo la temperatura.
- **El producto cuenta con certificado de análisis:** Certificado emitido por el fabricante para documentar la conformidad del producto frente a los estándares de calidad definidos, incluyendo sus características físicas y químicas.

### **5.3 EVENTO ADVERSO**

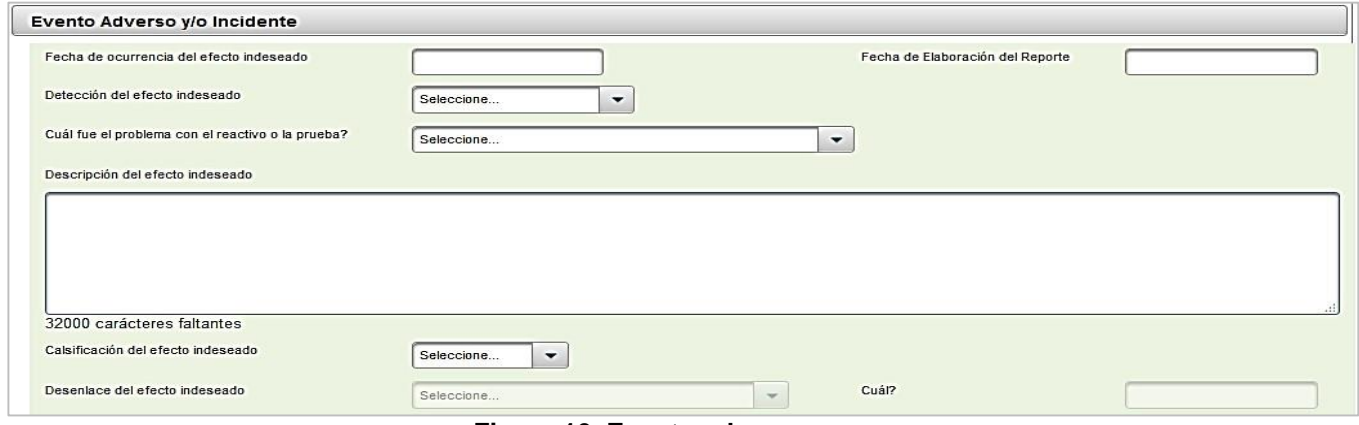

**Figura 10. Evento adverso**

#### **Descripción de campos**

- **Fecha de ocurrencia del efecto indeseado:** Indique la fecha exacta o aproximada de ocurrencia del efecto indeseado. Si desconoce el día puede señalar solo el mes y el año. Si desconoce el día y el mes puede señalar solo el año *dd/mm/aaaa*.
- **Fecha de elaboración del reporte:** (dd/mm/aaaa)
- **Detección del efecto indeseado:** Marque en el cuadro correspondiente si el efecto indeseado ocurrió antes del uso del reactivo, durante el uso del reactivo en la atención del paciente o después del uso del reactivo en el paciente.

Antes del uso del RDV en el paciente Durante el uso del RDV en la atención al paciente Después del uso del RDV en el paciente

**¿Cuál fue el problema con el reactivo o la prueba?:** Indique si es por:

**Calidad:** envase, inserto, empaque, número registro sanitario **Desempeño:** errores imputables al reactivo en el desarrollo de una prueba

 **Clasificación del efecto indeseado:** De acuerdo a la Resolución 2013038979 de 2013, los efectos indeseados se clasifican en:

**Evento Adverso:** daño no intencionado al usuario, paciente o al medio ambiente que ocurre como consecuencia de la utilización de un reactivo de diagnóstico *in vitro.* **Incidente:** potencial daño no intencionado al usuario, paciente o al medio ambiente que

podría ocurrir como consecuencia de la utilización de un reactivo de diagnóstico *in vitro.* Así mismo cualquier circunstancia que suceda en la atención clínica que aunque no genere daño, en su ocurrencia incorpore fallas en los procesos de atención.

**Descripción del efecto indeseado:** Describa el evento o incidente en detalle, teniendo en cuenta la

información Clínica relevante como estado de salud antes del evento, los signos y/o síntomas, condiciones, entre otros.

#### **Desenlace del efecto indeseado:**

**Daño de una función o estructura corporal:** Marque si el evento adverso tiene como resultado una alteración sustancial en la capacidad de la persona para realizar las funciones normales de la vida.

**Muerte**: Marque si sospecha que existe una relación causal que llevó a la muerte del paciente por el uso del reactivo de diagnóstico *in vitro*.

**Hospitalización inicial o prolongada:** Marque si el ingreso al hospital o la prolongación de la hospitalización fue resultado del evento adverso.

**Otro:** Marque esta opción, si sobre la base de un juicio médico adecuado, el caso pudo poner en peligro el paciente y puede requerir tratamiento médico para evitar los otros desenlaces.

### **5.4 GESTIÓN REALIZADA POR LA INSTITUCIÓN REPORTANTE**

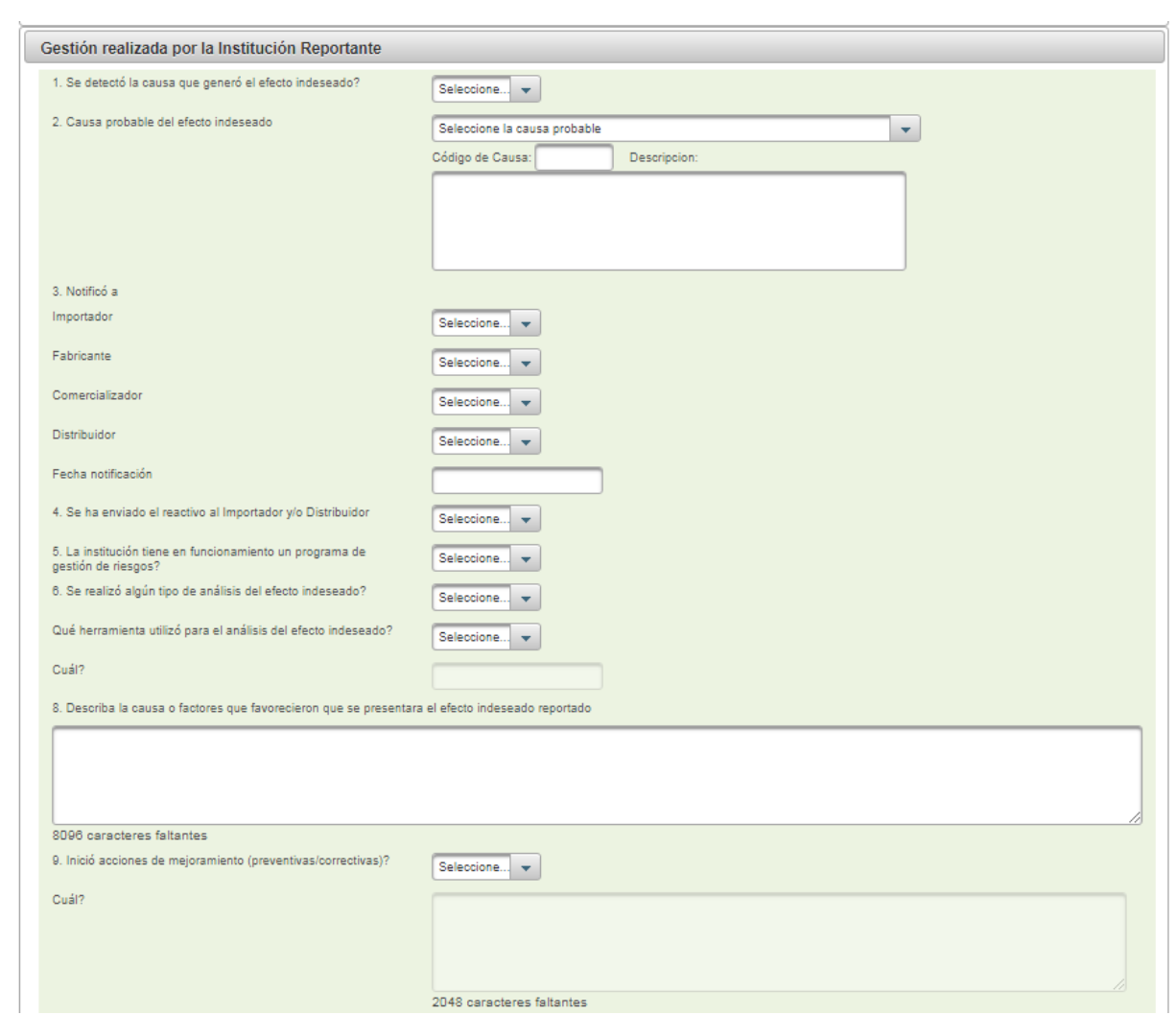

**Figura 11. Gestión realizada**

#### **Descripción de campos**

- **Se detectó la causa que generó el efecto indeseado?:** Describa la causa o factores que favorecieron que se presentara el efecto indeseado reportado
- **Causa probable del efecto indeseado:** Conforme con el resultado obtenido del análisis de causas del efecto indeseado, elija la opción de la lista desplegable.
- **Notifico a:** Importador: Si, No Fabricante: Si, No Comercializardo: Si, No

Distribuidor: Si, No

- **Se ha enviado el reactivo al Importador y/o Distribuidor:** Indique si el reactivo de diagnóstico *in vitro* fue retornado al Importador y/o Fabricante y la fecha de envió (dd/mm/aaaa)
- **¿La institución tiene en funcionamiento un Programa de Gestión de Riesgos?**
- **¿Se realizó algún tipo de análisis del efecto indeseado?**
- **¿Qué herramienta utilizó para el análisis del efecto indeseado?:** Indique si utilizaron protocolo de Londres, AMFE, espina de pescado, otra o no aplica (NA).
- **Describa la causa o factores que favorecieron que se presentara el efecto indeseado reportado:**
- **¿Inició acciones de mejoramiento (preventivas/correctivas)?:** De acuerdo con las causas identificadas, escriba las acciones correctivas y preventivas planteadas para contrarrestar en evento adverso y/o incidente.

#### **5.5 IDENTIFICACIÓN DEL REPORTANTE**

![](_page_14_Picture_340.jpeg)

![](_page_14_Figure_10.jpeg)

#### **Descripción de campos**

Aparacen los Datos del Profesional Inscrito inialmente

- **Profesión**: Indique la profesión del Reportante primario
- **Área de la organización a la que pertenece:** Nombre del área a la cual pertenece el Reportante primario.

#### **5.6 PASOS PARA GUARDAR EL REPORTE DE EFECTOS INDESEADOS**

**1.** Ingrese la información en los campos solicitados por el sistema.

Aceptar

- **2.** Presione el botón
- **3.** Si no ingresa todos los campos obligatorios, el sistema mostrará los campos errados con color Rojo

Si presiona el botón <<Aceptar>> y no existen errores, el sistema mostrará el resumen del trámite aprobado de la solicitud

![](_page_15_Picture_258.jpeg)

El Sistema le envía mensaje al correo electrónico del Reportante cuando crea algún reporte:

![](_page_15_Picture_259.jpeg)

# **ANEXOS**

#### **6.2 ANEXO 1. METODOLOGÍAS DE ANÁLISIS DE CAUSAS DE EVENTOS ADVERSOS APLICA PARA SECCIÓN E: GESTIÓN REALIZADA**

Página 16 de 22 Los eventos adversos son circunstancias no deseables y no descritas, que ocurren durante el uso de un reactivo de diagnostico in vitro en la prestación de atención en salud a un paciente, por tal razón, el Programa Institucional de reactivovigilancia de su Institución u Organización debe contar con una

herramienta que permita evaluar e identificar los puntos en los cuales se presentan fallas o errores durante la prestación del servicio y que ésta permita comprender que acciones deben ser realizadas a fin de implementar soluciones, mejorar los procesos de atención en salud y desarrollar estrategias para prevenir la ocurrencia de un evento o incidente adverso.

Por lo anterior, existen diferentes técnicas y metodologías de análisis como son:

 **Diagrama de Ishikawa o diagrama de causa-efecto:** Es una representación gráfica de las entradas (causas y razones) y una salida (el problema o evento). Un profesional guía a un grupo en la organización de causas de acuerdo a su importancia. Esto se traduce en un gráfico "Espina de pesado" que muestra la relación entre las causas, razones y el problema objeto de estudio. Este gráfico ayuda a identificar las causas raíces, ineficiencias y otros problemas.**<sup>1</sup>**

![](_page_16_Figure_4.jpeg)

**Figura 13. Diagrama de causa-efecto**

 **Análisis de los modos de falla y efectos (AMFE).** AMFE es una herramienta de seguridad del paciente, que da a los gerentes de riesgo la oportunidad de adelantarse a los eventos e impactar positivamente el ambiente del cuidado de los pacientes.

AMFE es un proceso de calidad el cual reconoce que los errores son evitables y predecibles. Este sistema de gestión de riesgo anticipa errores y diseña un sistema que minimizará su impacto. AMFE podría revelar que un error es tolerable o que el error será interceptado por el sistema de chequeos y balances los cuales deben ser parte de un sistema de garantía de la calidad de los sistemas de salud. AMFE utiliza técnicas de investigación cualitativas como grupos focales, entrevistas estructuradas y semi‐estructuradas para la recolección de la información en varias fases del proceso. Este Sistema de Gestión del Riesgo Clínico (SGRC), no asegura que los procesos serán totalmente seguros, sin embargo reduce la probabilidad de que los errores ocurran en el proceso.

 $\overline{a}$ 

<sup>1</sup> **Ruiz López Pedro, González Carmen, Alcalde-Escribano Juan. Análisis de causas raíz. Una herramienta útil para la prevención de errores. Rev. Calidad Asistencial. 2005; 20(2):71-8. España.** 

Siguiendo AMFE, los equipos pueden tomar dos tipos de acciones: prevenir que los errores perjudiquen a los pacientes y mitigar los efectos de los errores que alcanzan a los pacientes<sup>2</sup>.

 **Protocolo de Londres:** Conocido como "Protocolo para Investigación y Análisis de Incidentes Clínicos" (incidente clínico es un término para referirse a errores o eventos adversos que ocurren durante el proceso clínico asistencial), es una metodología basada en el modelo organizacional de accidentes de James Reason, el cual facilita el análisis de los incidentes, en la medida que incluye desde elementos clínicos relacionados con el paciente, hasta factores del más alto nivel organizacional y de su entorno, que pueden haber jugado un papel causal. El primer paso en la investigación es la identificación de las acciones inseguras, para luego analizar las circunstancias en que ocurrieron, es decir, identificar los factores que contribuyeron o predispusieron a dicha conducta, para así crear las recomendaciones y planes de acción cuyo propósito son mejorar las debilidades identificadas. **<sup>3</sup>**

![](_page_17_Figure_3.jpeg)

Cada Prestador de Servicios de Salud es autónomo en elegir la herramienta de análisis de los eventos e incidentes adversos para la evaluación de cada uno de los casos.

Sin embargo, para la aplicación de las metodologías mencionadas, la evaluación de un evento adverso consta de manera general de las siguientes etapas:

- 1. Recopilación de la mayor cantidad de información y evidencias del evento adverso presentado sobre:
	- Paciente (condición clínica, factores físicos, sicológicos y sociales)

 $\overline{a}$ 

<sup>2</sup> **Gaitán Hernando, Torres Marcela. Gestión de riesgo clínico para el mejoramiento de la calidad de la atención en instituciones hospitalarias.2011** 

<sup>3</sup> **Ministerio de Protección Social. Herramientas para promover la Estrategia de la Seguridad del Paciente en el Sistema Obligatorio de Garantía de Calidad de la Atención en Salud. Sistema Obligatorio de Garantía de la Calidad en Salud. República de Colombia, 2008.** 

- Reactivo de diagnóstico in vitro (registro sanitario, número de lote, conservar en lo posible el producto en el área de cuarentena y notificar al proveedor para su respectiva investigación)
- 2. Identificación de los factores contributivos
	- Factores relacionados al Reactivo de Diagnostico in vitro (Usar como referencia la Norma Técnica Colombiana NTC 5736 de 2009)
	- Factores relacionados al paciente (condición clínica, física, fisiológica y social)
	- Factores relacionados con el individuo (conocimientos suficientes, experiencia, habilidades)
	- Factores relacionados con la tarea y el uso de la tecnología (errores en guías, normas o procedimientos)
	- Factores relacionados con la tarea y el uso de la tecnología (errores en guías, normas o procedimientos)
	- Factores relacionados con el ambiente (temperatura, humedad, polvo, luz)
- 3. Análisis y verificación de la información
- 4. Elección de un grupo multidisciplinario que realice el análisis del caso.
- 5. Identificación de las causas y de acuerdo a cada una de ellas, plantear las acciones o medidas correctivas y/o preventivas.
- 6. Ejecución del plan de acción de mejoramiento.
- 7. Notificación a los entes territoriales (Secretarias Departamentales o Distritales de Salud) y/o a la Autoridad Sanitaria.

#### **6.3 ANEXO 2. CÓDIGO Y TÉRMINO DE LA CAUSA DEL EVENTO TOMADO DE LA NTC 5736.2009 - SECCIÓN E: GESTIÓN REALIZADA.**

![](_page_19_Picture_210.jpeg)

#### **Tabla 2. Causa probable del evento adverso4 (aplicables para reactivos de diagnostico in vitro)**

 $\overline{a}$ 

<sup>4</sup> **ICONTEC. Norma Técnica Colombiana 5736.2009 "Dispositivos Médicos. Estructura de codificación para tipos de eventos adversos y sus causas". Capítulo 3, 6-8** 

![](_page_20_Picture_222.jpeg)

![](_page_21_Picture_175.jpeg)

Fin.